*Guida per personale tecnico qualificato*

# **Guida introduttiva rapida della scheda server Intel**® **STL2**

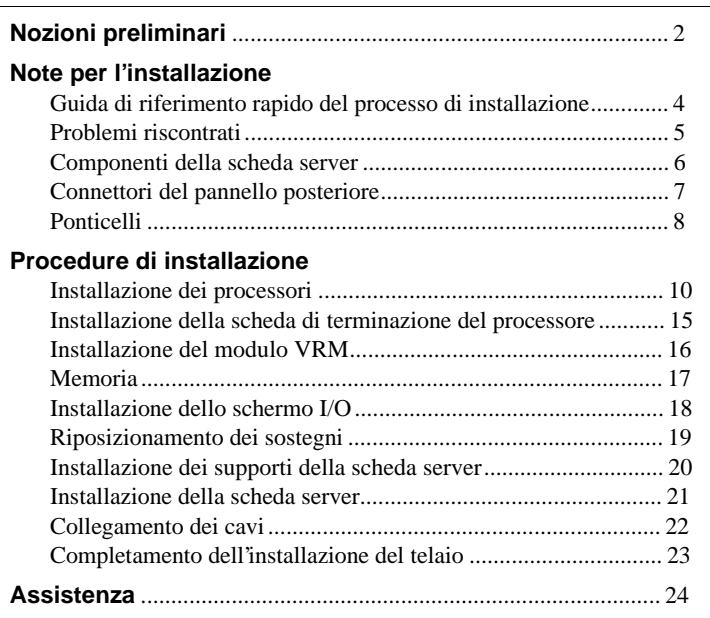

Translations of this guide are available at: Übersetzungen dieses Handbuchs sind erhältlich bei: Versiones traducidas de esta guía se encuentran disponibles en: Des traductions de ce guide sont disponibles à l'adresse: Le versioni tradotte di questa guida sono disponibili su Internet all'indirizzo: As traduções deste guia estão disponíveis em: Переводы данного руководства можно найти по адресу: 欲取得本指南的翻譯版本,請造訪下列網址: 您可在下列网址上查阅到本指南的译文:

**http://support.intel.com/support/motherboards/server/STL2/manual.htm** Copyright © 2000 Intel Corporation. Tutti i diritti riservati. È vietata la copia o la riproduzione anche parziale di questo documento con qualsiasi mezzo senza autorizzazione scritta di Intel. Intel Corporation (Intel) non fornisce garanzia di alcun tipo per questo prodotto, comprese, ma non solo, le garanzie implicite di commerciabilità e di idoneità per utilizzi particolari. Intel declina ogni responsabilità per eventuali errori contenuti nella presente documentazione. Intel non assume alcun impegno relativo all'aggiornamento delle informazioni contenute in questo documento.

† I marchi e i marchi registrati di terze parti appartengono ai rispettivi proprietari.

## **Nozioni preliminari**

## **Limiti di responsabilità per le emissioni**

Per garantire la conformità EMC con le norme e la regolamentazione locali, sarà necessario effettuare ulteriori test di conformità EMC sulla configurazione finale del prodotto di sistema. Per ulteriori informazioni contattare il rivenditore Intel locale.

Per informazioni sulla conformità alle norme di sicurezza ed EMC del prodotto, consultare la *Intel*® *Server Board STL2 Product Guide*. Questo è un dispositivo FCC di classe A. L'integrazione in un telaio di classe B non lo rende un dispositivo di classe B.

## **Precauzioni**

#### $\sqrt{N}$ **ATTENZIONE**

Il pulsante di accensione non interrompe l'alimentazione della scheda. Prima di eseguire le procedure descritte in questa guida, scollegare la scheda server dall'alimentazione e da tutti i collegamenti, reti o modem. Il mancato scollegamento dell'alimentazione può causare lesioni personali o danni all'apparecchiatura. Alcuni circuiti della scheda per server potrebbero continuare a essere operativi anche se il pulsante di accensione sul pannello frontale è spento.

Si raccomanda di leggere e attenersi a tutte le avvertenze, i messaggi di attenzione e gli avvisi contenuti in questa guida e nella documentazione fornita con il telaio, l'alimentatore e i moduli accessori. Se le istruzioni per il telaio e per l'alimentatore sembrano incompatibili con queste istruzioni o con quelle per i moduli accessori, rivolgersi al fornitore per stabilire come assicurare la conformità alle norme di sicurezza e di legge.

Le scariche elettrostatiche (ESD) possono danneggiare i componenti della scheda server. Eseguire le procedure descritte solo su workstation ESD. In mancanza di workstation di questo tipo, assicurare un minimo di protezione indossando un bracciale antistatico collegato a un componente metallico del telaio del computer.

## **Contenuto del CD di avvio**

*Intel Server Board STL2 Product Guide*

*Intel*® *SC5000 Server Chassis Subassembly Product Guide*

Driver software e utilità

Per visualizzare le guide dei prodotti, avviare Windows† 95/Windows NT†/ Windows 98/Windows 2000 e utilizzare Adobe† Acrobat†.

## **Conformità alle norme di sicurezza e di legge**

Per informazioni sulla conformità alle norme di sicurezza ed EMC del prodotto, consultare la *Intel Server Board STL2 Product Guide*.

*Utilizzi previsti*: questo prodotto è stato valutato in relazione all'uso in server che verranno installati in uffici, sale computer e luoghi simili. Per altri utilizzi può essere necessaria una rivalutazione della sua idoneità.

*Test di certificazione EMC*: prima di assemblare il computer, accertarsi che il telaio, l'alimentatore e gli altri moduli abbiano superato il test EMC, che consiste nell'utilizzare una scheda server con un microprocessore dello stesso tipo (o superiore) e funzionante a una velocità uguale o superiore rispetto al microprocessore che si trova sulla presente scheda server.

*Etichetta illustrativa della scheda server*: posizionare l'etichetta all'interno del telaio, in una posizione facilmente visibile, preferibilmente orientata come la scheda server.

*Etichetta del pannello di I/O*: posizionare l'etichetta sullo schermo I/O. Gli intagli sono predisposti per la porta seriale superiore e per la porta parallela.

#### **Requisiti hardware minimi**

Per evitare difficoltà di assemblaggio e possibili danni alla scheda, il sistema in uso deve rispondere ai requisiti minimi indicati di seguito. Per un elenco completo dei componenti qualificati di memoria e del telaio visitare il sito Internet all'indirizzo

*http://support.intel.com/support/motherboards/server/STL2/compat.htm*

## **Processore**

Almeno un processore Intel® Pentium® III e una scheda di terminazione del processore.

## **Memoria**

SDRAM minima di 64 MB a 133 MHz, 3,3 V, ECC, PC/133 compatibile registrata su moduli DIMM in oro a 168 piedini.

## **Alimentatore**

Corrente minima di 300 W con 0,8 A +5 V in modalità Standby per consentire l'utilizzo della funzione Wake On LAN† (WOL). Se non viene fornita corrente in modalità standby, la scheda non si avvierà.

# **Note per l'installazione**

## **Guida di riferimento rapido del processo di installazione**

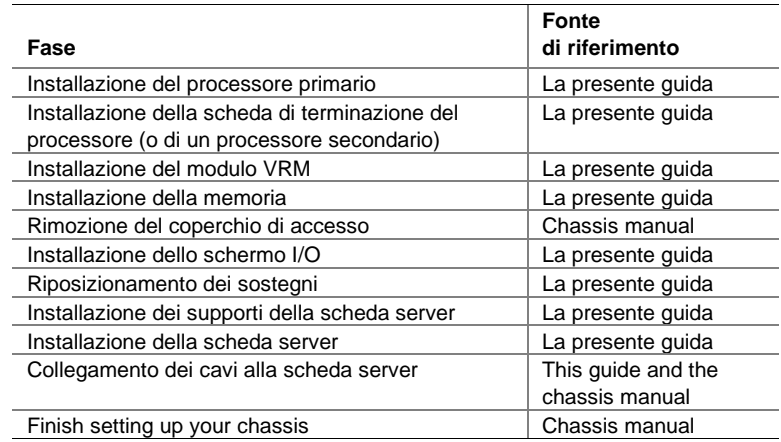

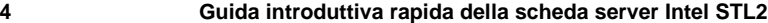

## **Problemi riscontrati**

#### **Il sistema non si avvia o non appare nulla sullo schermo all'accensione:**

- Se la configurazione comprende un solo processore, verificare che questo sia collocato nello zoccolo Processore primario e che la scheda di terminazione si trovi nello zoccolo Processore secondario. (Vedere l'illustrazione relativa ai componenti della scheda server a pagina 6).
- Il codice sonoro 1-3-3-1 segnala che la memoria non è stata riconosciuta o è danneggiata. Rimuovere un modulo DIMM alla volta in modo da individuare quale causa problemi.
- L'alimentatore deve fornire una corrente di 0,8 A +5 V in modalità Standby per poter utilizzare la funzione WOL. Se in modalità Standby l'alimentazione è assente, la scheda non si avvierà.

#### **Il sistema talvolta funziona, ma in modo incostante:**

• Questo deriva spesso dall'utilizzo di un alimentatore che non fornisce corrente sufficiente. Assicurarsi che la corrente fornita sia di almeno 300 W.

## **Componenti della scheda server**

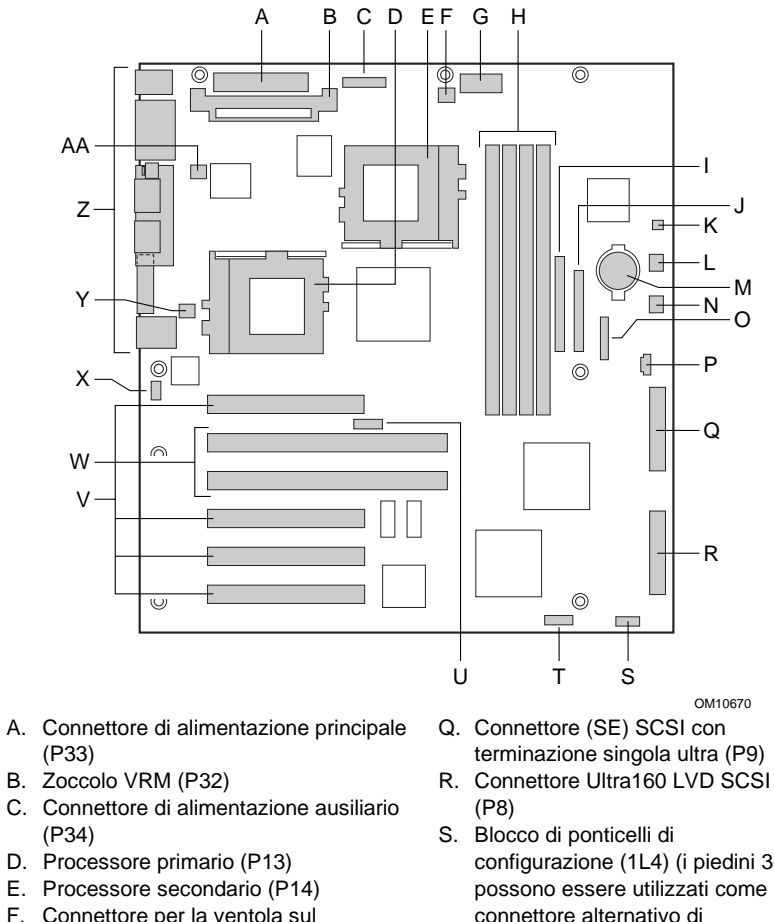

- (P33) B. Zoccolo VRM (P32)
- (P34)
- 
- 
- F. Connettore per la ventola sul dissipatore di calore del processore secondario (P36)
- G. Connettore del segnale dell'alimentatore (P37)
- H. Slot DIMM (P15-P18)
- I. Connettore IDE (P19)
- J. Connettore unità a dischetti (P20)
- K. Connettore altoparlante (due piedini, P31)
- L. Connettore ventola di sistema FAN3A (P29)
- M. Batteria
- N. Connettore ventola di sistema FAN2A (P27)
- O. Connettore del pannello frontale (P23)
- P. Connettore altoparlante (P25, quattro piedini)
- terminazione singola ultra (P9)
- 
- configurazione (1L4) (i piedini 3-4 possono essere utilizzati come connettore alternativo di rilevamento intrusione telaio)
- T. Blocco di ponticelli di configurazione (1J15)
- U. Blocco dei ponticelli della velocità della CPU (5E1)
- V. Connettori PCI a 33 MHz e a 32 bit
- W. Connettori PCI a 66 MHz e a 64 bit
- X. Connettore di rilevamento intrusione telaio (piedini 1-2 di 6A)
- Y. Connettore ventola di sistema FAN1A (P11)
- Z. Porte di I/O
- AA. Connettore per la ventola sul dissipatore di calore del processore primario (P12)

## **Connettori del pannello posteriore**

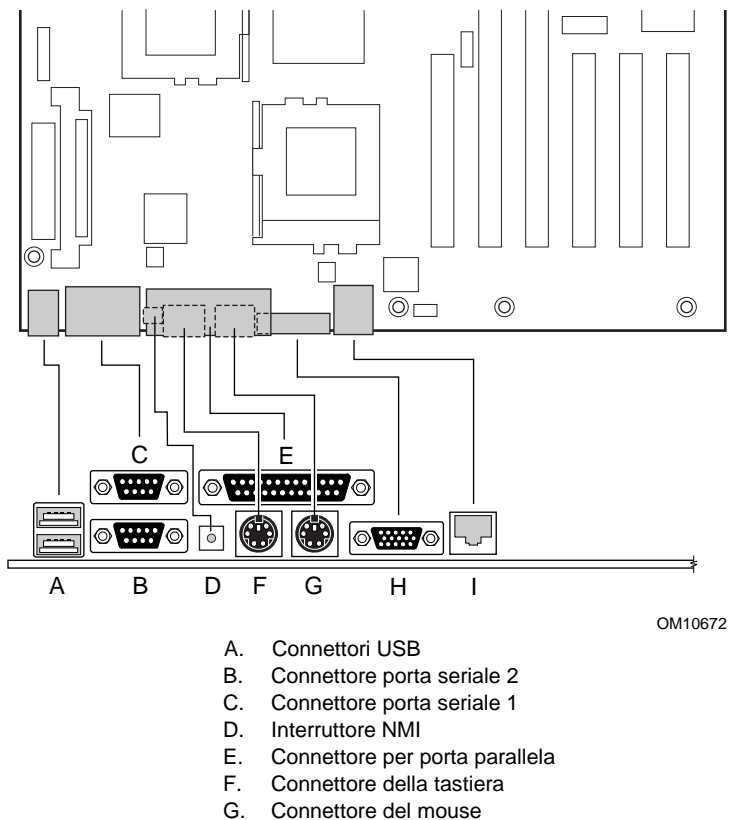

- Connettore del mouse
- H. Connettore video
- I. Connettore di rete

**Ponticelli**

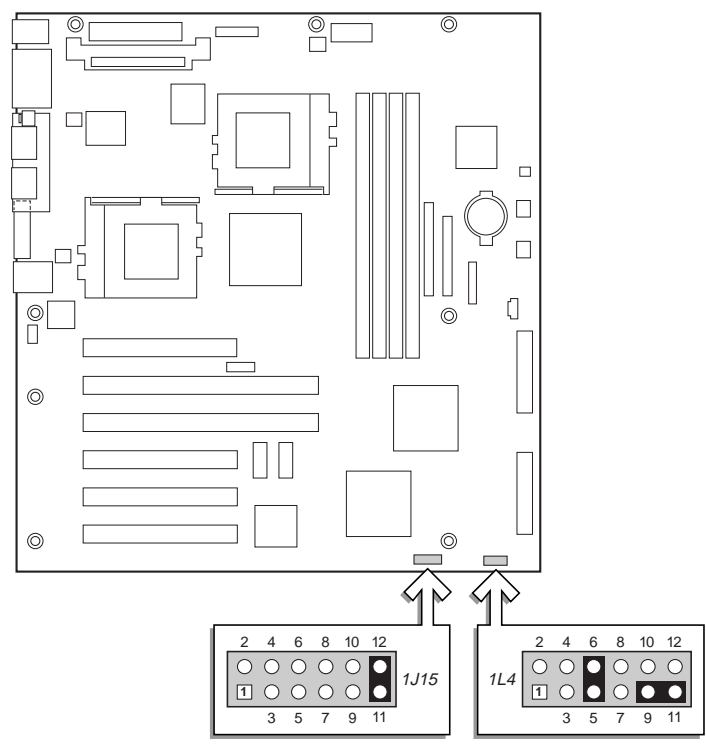

OM10683

## **Ponticello di configurazione (1J15)**

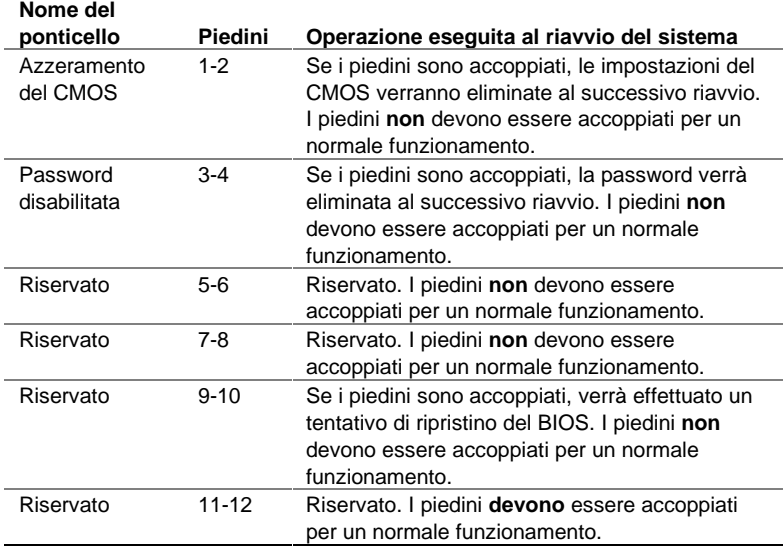

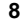

## **Ponticello di configurazione (1L4)**

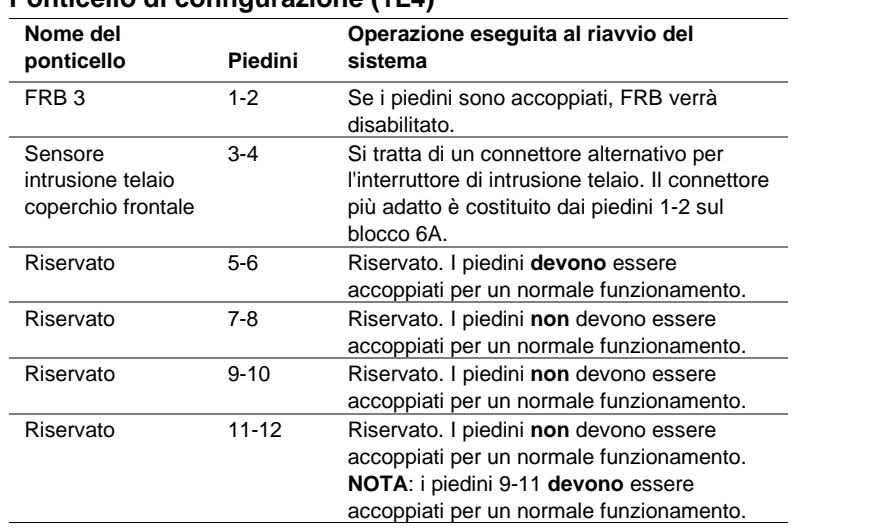

## **Procedure di installazione**

## **Installazione dei processori**

Se si installa un solo processore, sarà **necessario** installare una scheda di terminazione nello zoccolo del processore secondario.

- **1** Attenersi alle precauzioni relative alla sicurezza e alle cariche elettrostatiche descritte nella parte iniziale del documento.
- **2** Sollevare la barra di bloccaggio sullo zoccolo.

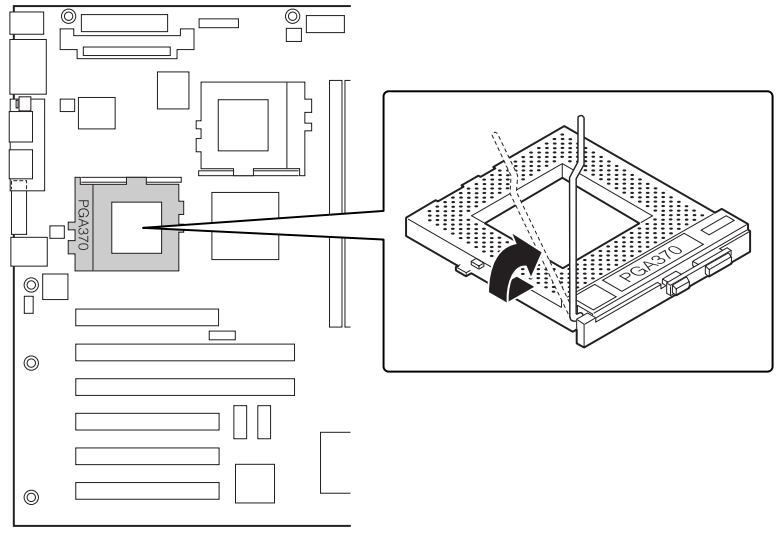

OM10686

**3** Allineando i piedini del processore con lo zoccolo, inserire il processore nello zoccolo. Controllare la velocità del processore in modo da impostare i ponticelli correttamente.

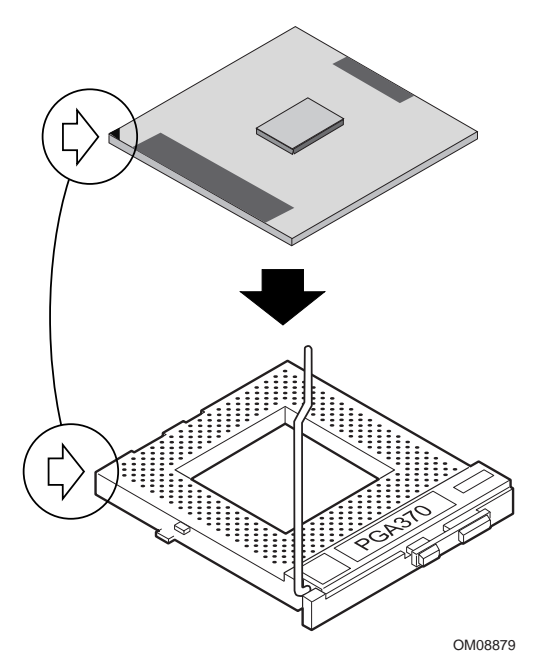

**4** Chiudere la maniglia completamente.

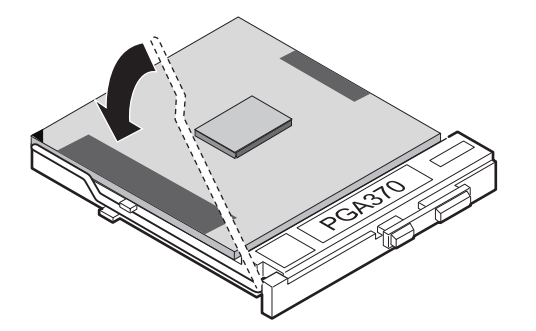

OM08880

**5** Posizionare il dissipatore di calore a ventola sopra il processore.

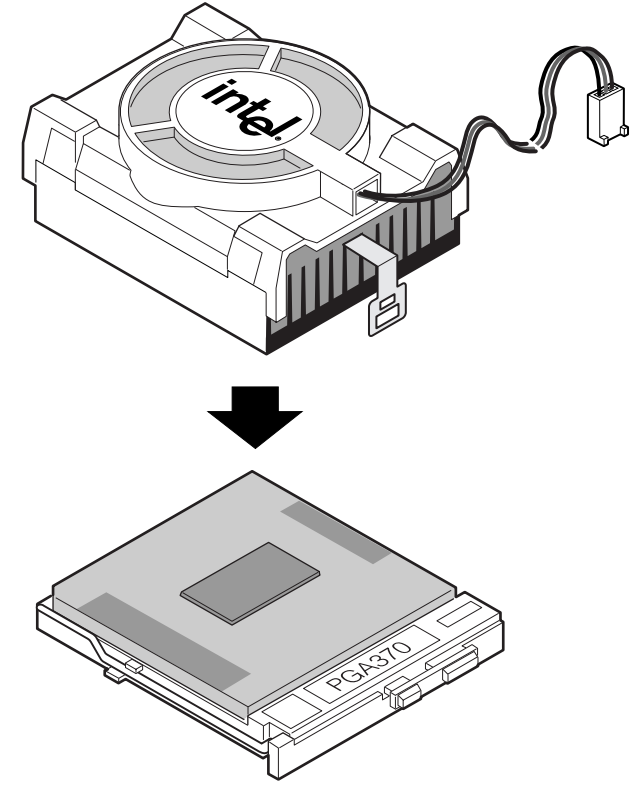

OM10680

**6** Collegare il fermaglio del dissipatore di calore allo zoccolo del processore. Si raccomanda di collegare prima il lato più distante dal cavo della ventola. Utilizzare quindi un cacciavite o un altro attrezzo per collegare il lato rimanente.

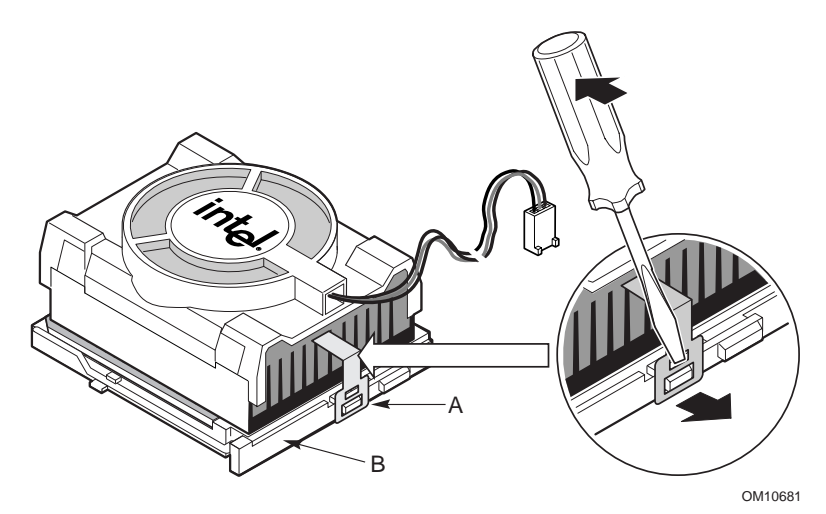

**7** Connettere il cavo della ventola del processore al relativo connettore.

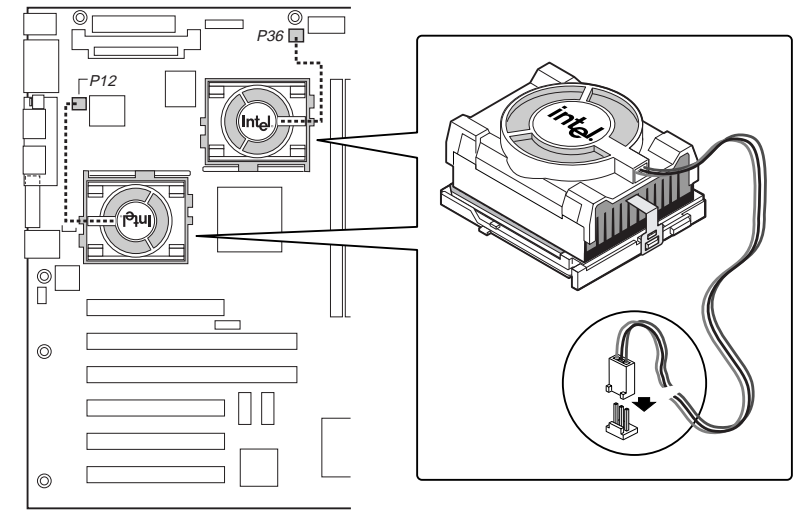

OM10671

**8** Dopo avere installato il processore o i processori, è necessario configurarne i ponticelli per la velocità.

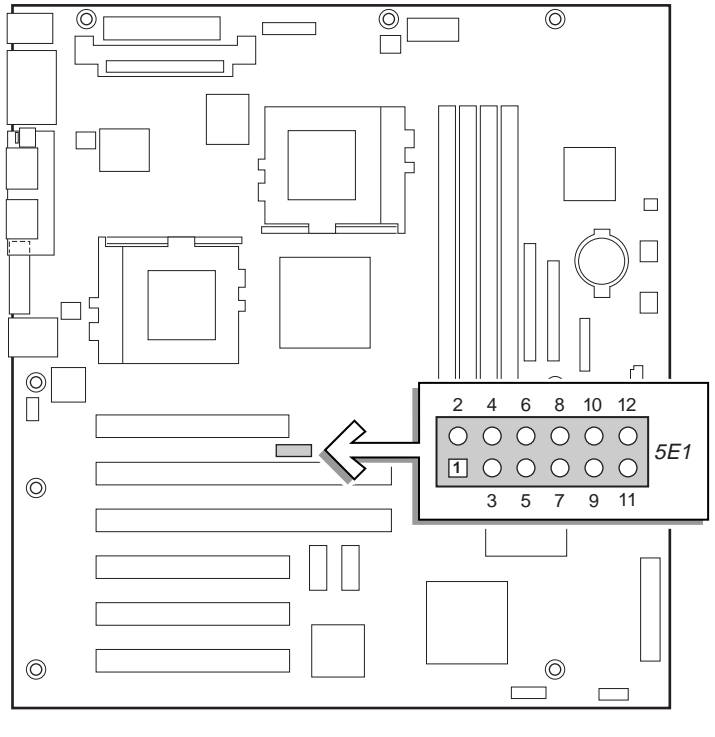

OM10674

## **Velocità di clock della CPU (5E1)**

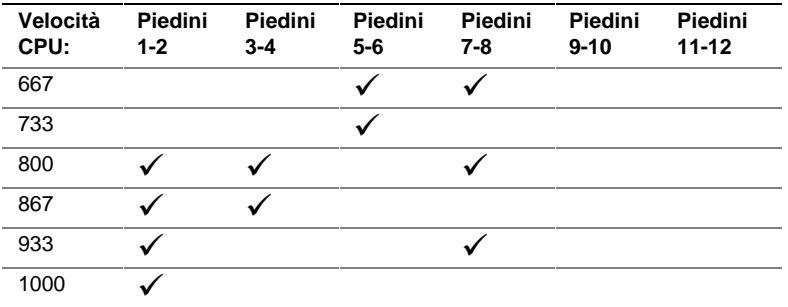

**9** Eseguire la stessa operazione con il processore secondario. Il secondo processore deve avere la stessa velocità e non più di uno stepping di differenza rispetto al processore primario. Se si installano due processori, saltare la sezione "Installazione della scheda di terminazione del processore".

## **Installazione della scheda di terminazione del processore**

Se si installa un solo processore, sarà necessario installare una scheda di terminazione nello zoccolo del processore secondario. Se si installano due processori, saltare questa sezione.

- **1** Sollevare la barra di bloccaggio sullo zoccolo.
- **2** Allineando i piedini della scheda di terminazione del processore con lo zoccolo, inserire la scheda nello zoccolo.
- **3** Chiudere la maniglia completamente.

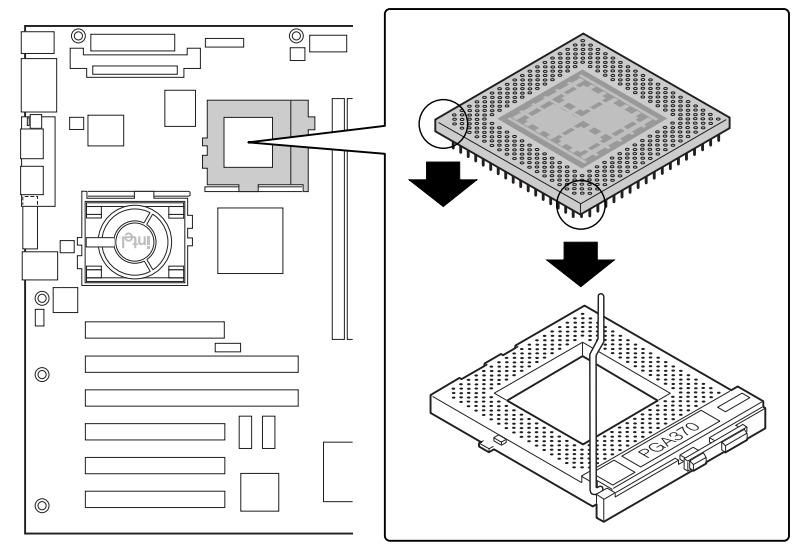

OM10679

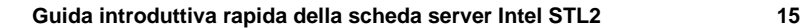

## **Installazione del modulo VRM**

Se si installano due processori, sarà necessario installare un modulo del regolatore di tensione (VRM, Voltage Regulator Module). Orientare il modulo VRM come illustrato e inserirlo nel connettore. Assicurarsi che il modulo sia agganciato alle linguette di plastica.

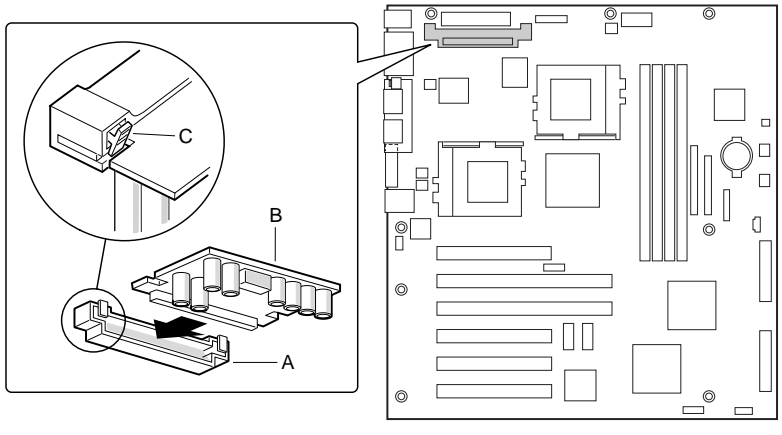

OM10677

## **Memoria**

La scheda server supporta solo SDRAM PC133 compatibile. Installare un quantitativo di memoria ECC registrata da 64 MB fino a 4 GB utilizzando fino a quattro moduli DIMM in banchi singoli o doppi.

I moduli devono essere installati in ordine progressivo dallo slot 1 allo slot 4 e non devono rimanere slot vuoti tra i moduli. Lo slot 1 è il più lontano dai processori.

I moduli DIMM installati devono operare alla stessa velocità ed essere tutti registrati. Per un elenco dei tipi di memoria supportati, contattare un rivenditore Intel o visitare il sito Web del supporto tecnico Intel all'indirizzo:

*http://support.intel.com/support/motherboards/server/STL2/compat.htm*

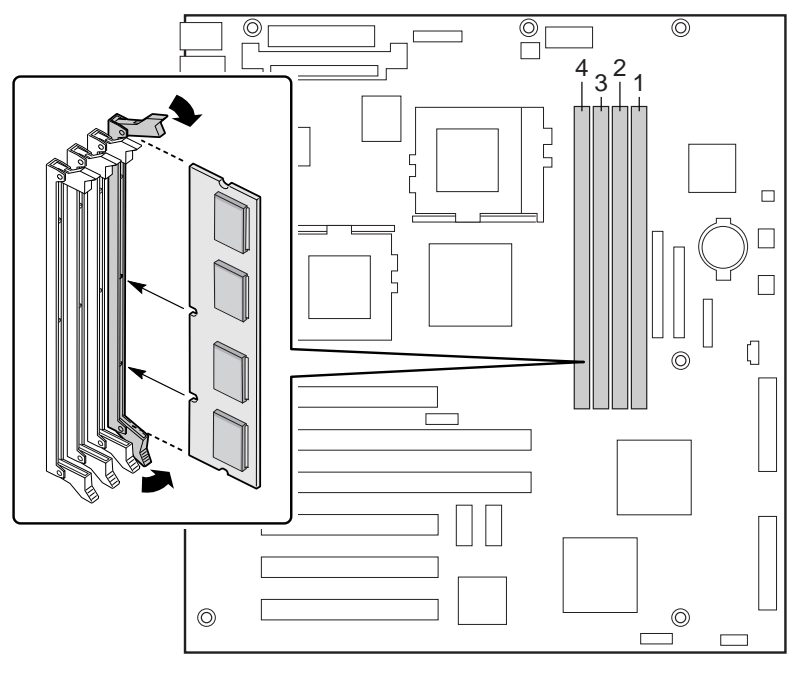

OM10673

## **Installazione dello schermo I/O**

## ✏ **NOTA**

Con la scheda server viene fornito uno schermo I/O ATX 2.03 compatibile. Tale schermo è richiesto dalle norme EMI per ridurre le interferenze elettromagnetiche. Se lo schermo fornito non è adatto al telaio, richiedere al fornitore del telaio uno schermo di dimensioni adeguate.

Lo schermo si inserisce sull'apertura rettangolare situata vicino all'alimentatore, nella parte posteriore del telaio, ed è dotato di intagli in corrispondenza delle porte I/O.

- **1** Installare lo schermo dall'interno del telaio. Orientare lo schermo in modo che gli intagli siano allineati ai connettori di I/O corrispondenti sulla scheda server. Assicurarsi che i contatti di metallo si trovino all'interno del telaio.
- **2** Posizionare uno dei bordi in modo che la scanalatura punteggiata rimanga all'esterno della parete del telaio e che il bordo dello schermo si appoggi alla parete interna del telaio.
- **3** Tenere lo schermo in posizione e premerlo sull'apertura fino al completo inserimento. Assicurarsi che lo schermo di I/O scatti completamente in posizione.

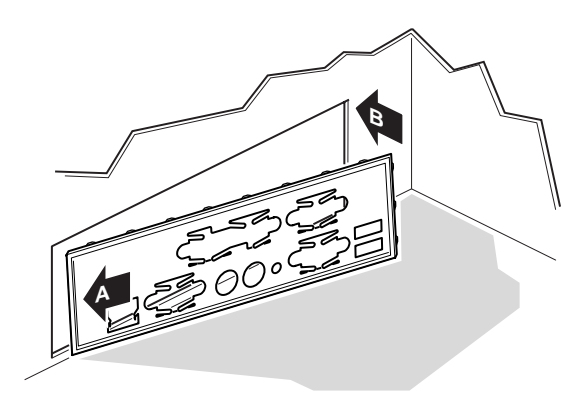

OM10682

**4** Posizionare l'etichetta sullo schermo I/O (sulla parte esterna del telaio). Gli intagli dell'etichetta sono predisposti per la porta seriale superiore e per la porta parallela.

#### **Riposizionamento dei sostegni**

È possibile che i sostegni metallici siano già installati sul telaio. Essi vanno riposizionati in modo da trovarsi in corrispondenza dei fori presenti sulla scheda server. Il riposizionamento errato dei sostegni metallici può causare il malfunzionamento della scheda server o anche danni permanenti.

Nella seguente figura viene illustrato il telaio del server Intel® SC5000. I sostegni del telaio devono essere installati nei fori per le viti 1, 4, 5, 6, 7, 13, 17, 18 e 19. Il numero del foro è indicato sulla piastra metallica del telaio. Verificare che i due sostegni di posizione coincidano con i fori 17 e 19. È possibile che il telaio in uso sia differente da quello raffigurato.

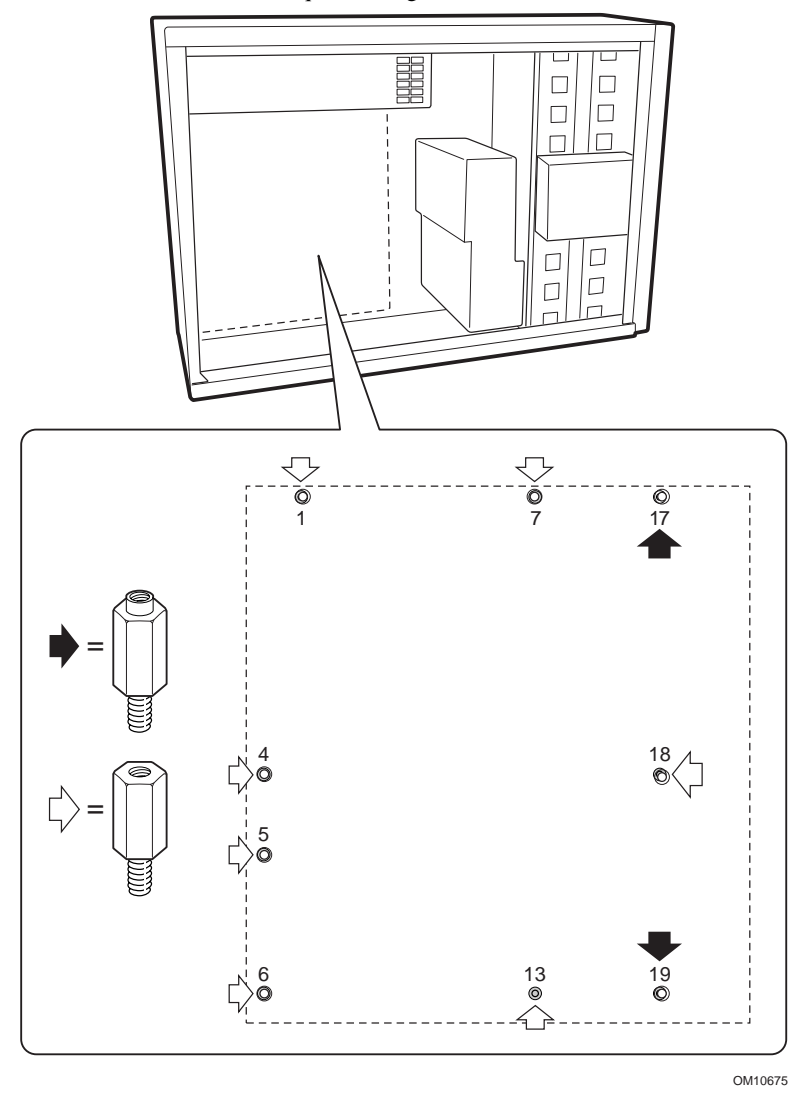

**Guida introduttiva rapida della scheda server Intel STL2 19**

## **Installazione dei supporti della scheda server**

Rimuovere la pellicola posteriore dai due supporti in gomma e incollarli alla parete del telaio.

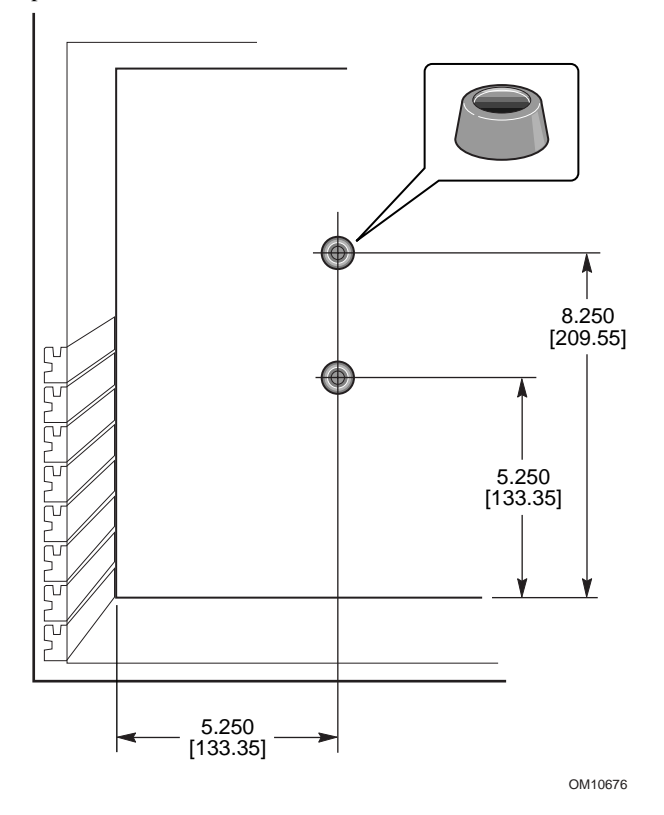

**20 Guida introduttiva rapida della scheda server Intel STL2**

#### **Installazione della scheda server**

Le viti necessarie all'installazione della scheda server vengono fornite con il telaio. Per installare correttamente la scheda server, può essere necessario spostare alcuni cavi.

- **1** Inclinare innanzitutto la scheda nell'estremità del connettore I/O del telaio. Posizionare la scheda in modo da allineare i fori per le viti ai sostegni. Due sostegni di posizione si estendono nei fori della scheda server consentendo il corretto posizionamento della scheda. Verificare che i connettori I/O passino attraverso lo schermo I/O. Verificare attraverso i fori dello schermo I/O che le linguette metalliche dello schermo I/O siano poste sulla parte superiore dei connettori USB e NIC, non all'interno.
- **2** Inserire una vite in uno dei fori di montaggio della scheda e nel sostegno filettato. Non stringere la vite prima della fase successiva.
- **3** Inserire le altre viti nei fori di montaggio e nei supporti filettati. Verificare che la scheda sia in posizione corretta, quindi serrare tutte le viti, partendo da quelle al centro della scheda.

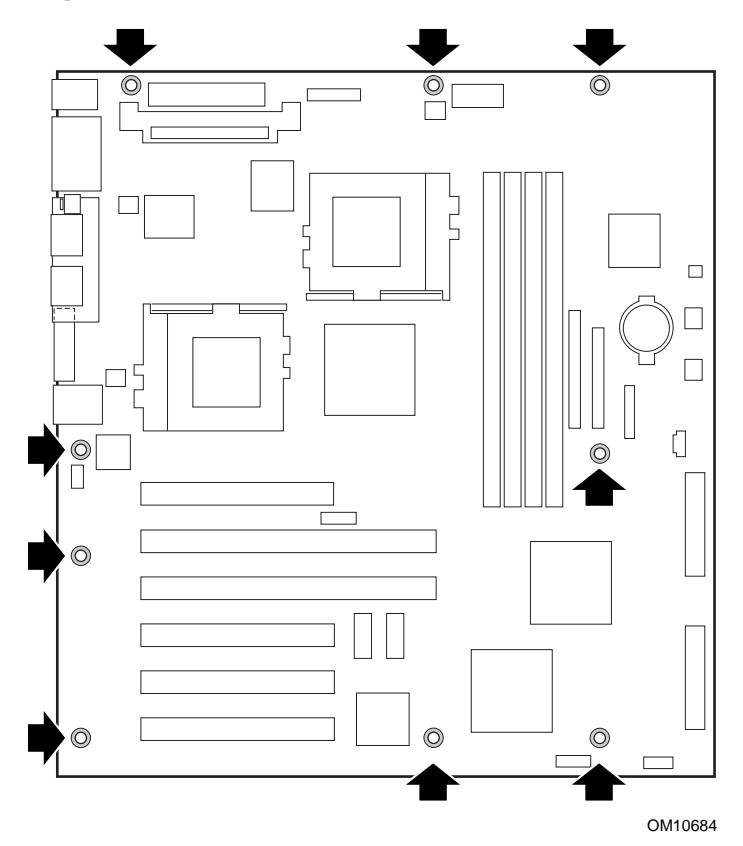

**Guida introduttiva rapida della scheda server Intel STL2 21**

**Collegamento dei cavi**

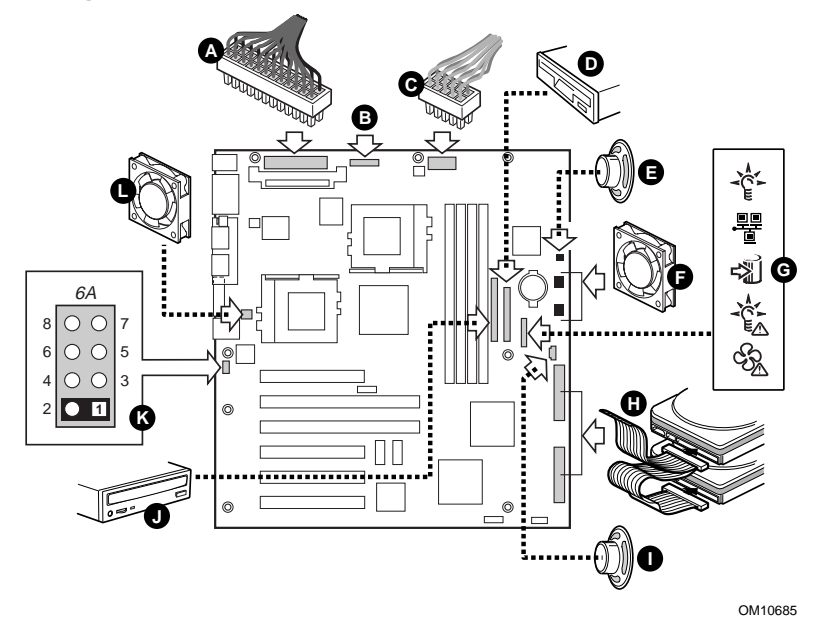

- **1** Collegare i cavi di alimentazione principale (A), di alimentazione ausiliaria (B, se disponibile) e del segnale dell'alimentatore (C, se disponibile) ai connettori sulla scheda server.
- **2** Collegare il cavo dell'altoparlante (E, se il telaio è provvisto di connettore a due piedini oppure I, se è presente un connettore a quattro piedini) al relativo connettore sulla scheda server (P31 o P25).
- **3** Collegare le ventole principali del telaio (F) ai relativi connettori FAN3A (P29) e FAN2A (P27) sulla scheda server. Se si integra un telaio del server Intel SC5000, è necessario far ruotare di 180° la ventola sul telaio inferiore, in modo che il cavo della ventola raggiunga il connettore.
- **4** Collegare il cavo del pannello frontale (G) al connettore SSI nel pannello frontale e al connettore del pannello frontale nella scheda server (P23).

#### ✏ **NOTA**

Se si integra un telaio Intel SC5000 o SR2000, è necessario utilizzare il cavo del pannello frontale fornito con la scheda server STL2.

- **5** Collegare il cavo SCSI collegabile a computer acceso (H, se il telaio ne è provvisto) al connettore Ultra160 LVD SCSI (P8) della scheda server.
- **6** Collegare il cavo intrusione telaio ai piedini 1-2 del blocco 6A (K) o ai piedini 3-4 del blocco di ponticelli 1L4 nella scheda server.

## **Completamento dell'installazione del telaio**

È ora possibile installare le unità nel telaio. Si consiglia di installare le unità prima di collegare i relativi cavi dati alla scheda server. Si consiglia inoltre di collegare il connettore blu sul cavo IDE alla scheda server prima di collegare il cavo per unità a dischetti.

## **Assistenza**

## **World Wide Web**

http://support.intel.com/support/motherboards/server/STL2

#### **Assistenza telefonica**

Contattare un Tecnico dell'Assistenza Clienti\* (Intel si riserva il diritto di modificare le tariffe per l'assistenza telefonica in qualsiasi momento, senza alcun preavviso).

Stati Uniti: **1-900-555-5800** (L-V, h. 7.00 - 17.00, Gio h. 7.00 - 15.00, PST).

Tariffa: 2,50 \$ USA/minuto.

Stati Uniti e Canada: **1-800-404-2284** (L-V, h. 7.00 - 17.00,

Gio h. 7.00 - 15.00, PST). Tariffa per chiamate con carta di credito: 25 \$ USA per chiamata.

Europa:

Lingua inglese: +44-131-458-6847 Lingua francese: +44-131-458-6848 Lingua tedesca: +44-131-458-6954 Lingua italiana: +44-131-458-6951

(L, Gio, V h. 8.00 - 17.00, Ma-Me, h. 8.00 - 16.00, ora di Greenwich) Tariffa per chiamate con carta di credito: 25 \$ USA per chiamata (cambio in valuta locale al tasso applicabile per carte di credito più IVA).

Regione asiatico-pacifica (ora locale di Singapore, ott. - aprile: L-V, h. 6.00 - 16.00; aprile - ott.: L-V, h. 5.00 - 16.00).

Tariffa per chiamate con carta di credito: 25 \$ USA per chiamata.

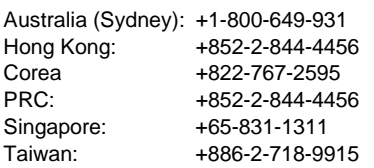

Resto del mondo: Contattare il centro di assistenza del Nord-America al numero **+1-916-377-7000**

(L-V, h. 7.00 - 17.00, ora standard della costa pacifica degli Stati Uniti - PST). Tariffa per chiamate con carta di credito: 25 \$ USA per chiamata.

\* Oppure contattare il rivenditore o il concessionario locale.

## **Formazione e supporto tecnici**

Se si è registrati nei programmi Intel Processor Dealer Program (Nord America), Genuine Intel Dealer Program (Regione asiatica - Pacifico) o Intel Processor Integrator Program (Europa/America latina), è possibile partecipare alla formazione e al supporto tecnici.

Stati Uniti e Canada: **1-800-538-3373**, int. 442 (L-V, h. 5.00 - 17.00, PST) Europa: contattare il rivenditore locale o inviare i dati personali via fax a European Literature al numero **+44 (0) 1793 513142**.

Asia: **+65-831-1379** (L-V, h. 8:30 - 17.30, ora locale di Singapore) o via e-mail: **APAC\_gid@ccm.isin.intel.com**